IBM Cúram Social Program Management Version 6.0.5

# *Cúram Third-Party Tools Installation Guide for Windows*

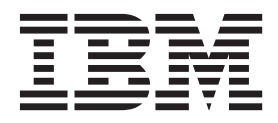

#### **Hinweis**

Vor Verwendung dieser Informationen und des darin beschriebenen Produkts sollten die Informationen in ["Bemerkungen"](#page-36-0) [auf Seite 29](#page-36-0) gelesen werden.

### **Überarbeitung: März 2014**

Diese Ausgabe bezieht sich auf IBM Cúram Social Program Management v6.0.5 und alle nachfolgenden Releases, sofern nicht anderweitig in neuen Ausgaben angegeben.

Licensed Materials - Property of IBM.

#### **© Copyright IBM Corporation 2012, 2014.**

© Cúram Software Limited. 2011. Alle Rechte vorbehalten.

# **Inhaltsverzeichnis**

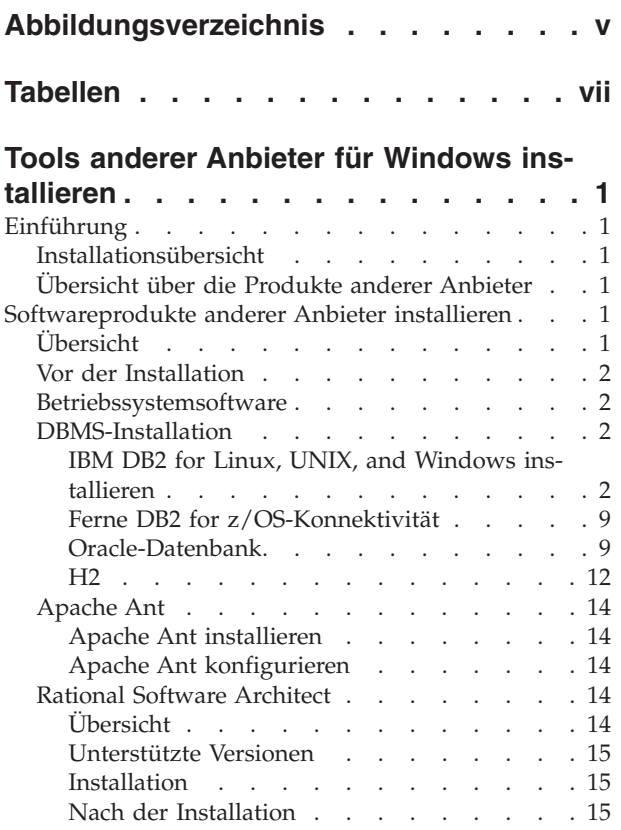

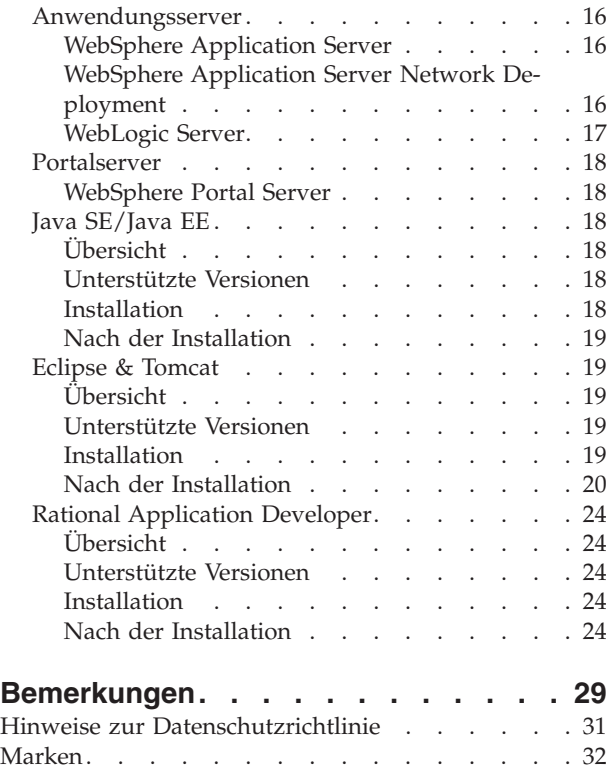

**iv** IBM Cúram Social Program Management: Cúram Third-Party Tools Installation Guide for Windows

# <span id="page-4-0"></span>**Abbildungsverzeichnis**

[1. Oracle-Konfiguration](#page-18-0) . . . . . . . [11](#page-18-0) 2. Die [Datei 'bootstrap.properties'](#page-19-0) . . . . . [12](#page-19-0)

**vi** IBM Cúram Social Program Management: Cúram Third-Party Tools Installation Guide for Windows

# <span id="page-6-0"></span>**Tabellen**

# <span id="page-8-0"></span>**Tools anderer Anbieter für Windows installieren**

Zur Verwendung von IBM Cúram Social Program Management müssen Sie Software anderer Anbieter installieren und konfigurieren. Installationsanweisungen sowie Anweisungen nach der Installation werden für die verschiedenen unterstützten Produkte eines Drittherstellers für eine Windows-Installation bereitgestellt.

# **Einführung**

# **Installationsübersicht**

Damit IBM® Cúram Social Program Management verwendet werden kann, müssen Sie Software anderer Anbieter installieren und konfigurieren. In diesem Dokument wird beschrieben, wie Sie die Produkte anderer Anbieter installieren und die nach der Installation erforderlichen Konfigurationsaufgaben durchführen.

Zur Verwendung der Cúram-Portlets muss die Portalserver-Software installiert und konfiguriert werden. Die Installation der Portalserver-Software wird im Kapitel *Softwareprodukte anderer Anbieter installieren* beschrieben.

# **Übersicht über die Produkte anderer Anbieter**

Im folgenden Dokument werden die erforderlichen Produkte beschrieben. Darüber hinaus wird für jedes Produkt angegeben, ob nach der Installation eine Konfiguration erforderlich ist. Eine umfassende Liste der unterstützten Versionen finden Sie im Dokument *Cúram Supported Prerequisites*.

Wenn Sie bereits alle Produkte anderer Anbieter erfolgreich installiert und die nach der Installation erforderlichen Aufgaben ausgeführt haben, vielleicht weil Sie in einer Umgebung arbeiten, in der Ihr Computer verwaist ist, können Sie die Lektüre dieses Dokuments überspringen.

# **Softwareprodukte anderer Anbieter installieren**

# **Übersicht**

In diesem Kapitel werden die Softwareprodukte beschrieben, die Sie vor der Installation von IBM Cúram Social Program Management installieren müssen.

**Wichtig:** Die Ausführung von IBM Cúram Social Program Management ist nur dann möglich, wenn Sie die Anweisungen befolgen; darüber hinaus sind in diesem Dokument einige Informationen zur Produktkonfiguration enthalten, die in keiner anderen Dokumentation zu finden sind (auch nicht in der Produktdokumentation).

Für jedes Produkt sind die folgenden Informationen enthalten:

- v Eine Kurzbeschreibung des Produkts und der Gründe, warum dieses Produkt verwendet wird.
- v Installationsanweisungen (in den meisten Fällen müssen einfach nur die Standardwerte des Produktinstallationsprogramms übernommen werden).
- Erforderliche Aufgaben nach der Installation.

Das vorliegende Dokument enthält nur dann gesonderte Anweisungen zur Installation von Fixpacks, wenn im Rahmen der Fixpackinstallation bestimmte produktoder anwendungsspezifische Schritte ausgeführt werden müssen.

# <span id="page-9-0"></span>**Vor der Installation**

Zum Installieren sämtlicher Produkte für eine auf IBM DB2 basierende Installation wird ungefähr der folgende Plattenspeicherplatz benötigt:

- 1 GB basierend auf IBM WebSphere Application Server
- 1 GB basierend auf WebSphere Application Server Network Deployment
- 1 GB basierend auf Oracle WebLogic Server

Darüber hinaus benötigen Sie zusätzlich etwa 2,5 GB für eine auf Oracle Database basierende Installation.

Achten Sie auf Produkte, die standardmäßig auf Laufwerk C: installiert werden, da Sie möglicherweise die Standardinstallationsposition ändern müssen. Wenn Sie über ein freies Laufwerk oder eine freie Partition verfügen, könnten Sie diese für IBM Cúram Social Program Management-Installationen verwenden.

**Installationsablauf:** Die Produkte anderer Anbieter können in beliebiger Reihenfolge installiert werden. Sie können auch zuerst alle grundlegenden Produktinstallationen durchführen und sich anschließend um sämtliche Aufgaben kümmern, die nach der Installation anfallen.

# **Betriebssystemsoftware**

Eine umfassende Liste der unterstützten Betriebssystemversionen und der Software anderer Anbieter finden Sie im Dokument *Cúram Supported Prerequisites*.

# **DBMS-Installation**

Als Datenbankserver werden DB2 und Oracle unterstützt. Der Name DB2 wird auf Microsoft Windows- und UNIX-Plattformen verwendet; unter IBM z/OS lautet der Name IBM DB2 for z/OS. Es ist zwar möglich, sowohl DB2 als auch Oracle auf einer Maschine zu installieren, in der Regel muss aber nur eine der Datenbanken installiert werden.

Als Entwicklungsdatenbank wird die H2-Datenbank unterstützt.

Eine umfassende Liste der unterstützten Versionen von Datenbankmanagementsystemen (DBMS) finden Sie im Dokument *Cúram Supported Prerequisites*.

**Anmerkung:** Zur Installation und Konfiguration des DBMS wird kein bestimmter Zeichensatz empfohlen. Der konfigurierte Zeichensatz sollte für den in der Anwendung verwendeten Zeichenbereich geeignet sein. Weitere Informationen hierzu finden Sie in den Abschnitten zu den einzelnen Produkten.

# **IBM DB2 for Linux, UNIX, and Windows installieren**

Stellen Sie sicher, dass Ihr Account über Administratorberechtigungen verfügt, und befolgen Sie dann die Anweisungen des DB2-Installationsprogramms, um eine Standardinstallation erfolgreich durchzuführen. Es muss keine DB2-Datenbank manuell erstellt werden. Die Plattformsoftware stellt Ant-Scripts bereit, die Sie nach der Installation zum Erstellen einer einfachen Testdatenbank ausführen können.

Während einer Standardinstallation stehen die folgenden Optionen zur Verfügung:

- v *Name* und *Kennwort* des Administratoraccounts. Verwenden Sie einen Account und ein Kennwort entsprechend den Standards und Anforderungen Ihrer Site und gemäß den DB2-Richtlinien. Wenn es sich um einen vorhandenen Benutzer handelt, sollte dieser Benutzer Mitglied der Administratorgruppe sein. Die Informationsnachricht zur OLE DB-Unterstützungskomponente kann ignoriert werden.
- v Bestimmte Editionen des DB2-Installationsprogramms unterstützen föderierte Datenbanken. Wenn das Installationsprogramm standardmäßig eine Option mit dem ungefähren Wortlaut **Diese Maschine ist der Datenbankpartitionsserver, dem die Instanz gehört** anzeigt, ändern Sie diese Option in **Diese Maschine ist ein Einzelpartitionsdatenbankserver**.
- Sie müssen je nach Ihren Anforderungen entweder MBCS oder SBCS auswählen. Wenn Sie nicht sicher sind, welche Datenbankcodierungsoption Sie wählen sollen, lesen Sie sich die zugehörigen Informationen zur Datencodierung durch.

**Unterstützte Versionen:** Informationen darüber, welche Version von DB2 installiert werden muss, finden Sie im Dokument *Cúram Supported Prerequisites*.

**Codierung der DB2-Datenbank:** Dieser Abschnitt enthält wichtige Informationen zu Problemen in Verbindung mit der Codierung von DB2- und DB2 for z/OS-Datenbanken und der diesbezüglichen Dimensionierung. Ferner werden die Aktionen beschrieben, die Sie möglicherweise ausführen müssen.

#### **Problemstellung**

Bei Verwendung eines Mehrbyte-Zeichensatzes (MBCS) und/oder der Codierung verarbeitet DB2 Spalten in Abhängigkeit von der Bytegröße und nicht von der Zeichenlänge. Dies bedeutet, dass eine CHAR-, VARCHAR- oder CLOB-Spalte bei der Verwendung von Mehrbytezeichen je nach tatsächlicher Zeichenlänge möglicherweise weniger Zeichen speichert, als die Spaltenlängenspezifikation vorgibt.

#### Beispiel:

- v Eine CHAR- oder VARCHAR-Spalte wurde mit einer Länge von 16 modelliert.
- v Für die sechzehnstellige Zeichenfolge 'Hilda sagt Hallo' (ohne Anführungszeichen) sind zur Speicherung in einem Einzelbytezeichensatz (SBCS) 16 Byte erforderlich.
- v Für dieselbe sechzehnstellige Zeichenfolge mit Akzentzeichen, 'Hildé' sagt Halló' sind zur Speicherung in UTF-8, einem Mehrbytezeichensatz (MBCS), 18 Byte erforderlich.

Im Falle der Einzelbytedaten passt die Zeichenfolge und die Verarbeitung ist erfolgreich. Bei den Mehrbytedaten hingegen passt die Zeichenfolge nicht, was während der Ausführung zu Überlauffehlern führt. Normalerweise erfasst und meldet ein IBM Cúram Social Program Management-Web-Client Feldgrößenfehler auf benutzerfreundliche Weise. Im obigen Fall kann der Client die Größenabweichung jedoch nicht ermitteln, da die Anzahl der Zeichen und nicht die Bytelänge überprüft wird. Infolgedessen erhält der Benutzer einen Fehler vom Typ 'Nicht behandelte Serverausnahmebedingung', der ein zugrunde liegender SQL-Code -302-Fehler ist.

#### **Problemlösung durch Cúram**

Cúram stellt Modellierungs- und Buildzeitfunktionen zur Größenänderung von Datenbankspalten bereit, um das oben genannte Problem zu beheben. Diese Funktionen werden im Handbuch *Cúram Modeling Reference Guide* und im Handbuch *Cúram Server Developer's Guide* näher beschrieben.

Da Cúram standardmäßig Unterstützung für mehrere Sprachen bietet, ist die Unterstützung für MBCS-Daten standardmäßig mit dem maximalen Erweiterungssatz aktiviert. Diese Erweiterungseinstellungen stellen sicher, dass beispielsweise neue Benutzer oder Testumgebungen aufgrund der jeweiligen Sprache, Codierung oder Datenbankdimensionierung keine Fehler empfangen. Darüber hinaus wird der Benutzer möglicherweise feststellen, dass beim Importieren oder Kopieren/Einfügen von Daten aus anderen Anwendungen in das Cúram-System MBCS-Daten erforderlich sind. Diese Standardeinstellungen sind unter Umständen jedoch nicht für alle Umgebungen geeignet. Im folgenden Abschnitt finden Sie Hinweise zur Änderung dieser Erweiterungseinstellungen.

#### **Wichtige Hinweise**

Es ist wichtig, die Anforderungen an die Datencodierung im Hinblick auf DB2 und Cúram sorgfältig zu planen, um ein unerwartetes Verhalten der Datenbank bei der Speicherung von Zeichen zu vermeiden.

Das obige Beispiel stellt insofern einen Grenzfall dar, als die Datenlänge mit der maximalen Spaltenbreite übereinstimmt. In vielen Fällen ist es unwahrscheinlich, dass selbst bei Verwendung von MBCS-Zeichen eine Überlaufsituation eintritt, da die meisten Daten nicht die definierte Maximalgröße erreichen; dennoch müssen Sie auf die Möglichkeit dieser Fehlersituationen vorbereitet sein.

Verwenden Sie die für Ihre Anwendung und Umgebung passende Zeichensatzcodierung für die Datenbank. Nach Möglichkeit sollten Sie einen Einzelbytezeichensatz und eine Codierung in Betracht ziehen, die Ihre Anforderungen unterstützt. CP1252 unterstützt zum Beispiel die meisten westeuropäischen Zeichen. CP1252 (und andere SBCS-Codierungen) unterstützt jedoch möglicherweise Zeichen aus anderen oder 'ausgedehnteren' Zeichensätzen/Codierungen nicht (z. B. UTF-8), die vom Benutzer für Cúram kopiert und in den Browser eingefügt werden.

Zum Zeitpunkt der Installation der DB2- oder DB2 for z/OS-Datenbank müssen Sie lediglich Ihre Anforderungen im Hinblick auf SBCS- oder MBCS-Daten planen und vor der Erstellung der Cúram-Datenbank möglicherweise entsprechende Maßnahmen treffen:

- v Bei Verwendung von Mehrbytezeichen müssen Sie überdenken, ob die Cúram-Standardeinstellungen geeignet sind. Der erforderliche Datenbankbereich hängt unter anderem von den folgenden Faktoren ab:
	- Zeichengröße diese kann bei MBCS-Daten in DB2 (und DB2 for z/OS) zwischen 1 und 4 Byte betragen.
	- Häufigkeit von MBCS-Zeichen, die beispielsweise von Anwendung, Sprache, Ländereinstellung oder Spaltennutzung innerhalb der Anwendung abhängig sein kann.
	- Informationsdichte von Sprache und Ländereinstellung. Während manche Sprachen beispielsweise mehr Byte pro Zeichen benötigen, kann jedes Zeichen mehr Informationen als zum Beispiel ein alphabetisches Zeichen darstellen und ohne Größenanpassung in ein Feld passen.

Weitere Informationen zur Dimensionierung im Hinblick auf MBCS-Daten finden Sie im Abschnitt *Planung für DB2 MBCS-Daten durchführen* im Handbuch *Cúram Server Developer's Guide*.

v Wenn ein Einzelbytezeichensatz für Ihre Anforderungen geeignet ist, sollte die Datenbankerweiterung wie im Handbuch *Cúram Server Developer's Guide* im Abschnitt "Planung für MBCS-Daten durchführen" beschrieben inaktiviert werden.

#### **Nach der Installation:**

Spätere Versionen von DB2 umfassen keine Tools, wie beispielsweise Control Center. Wenn Ihre DB2-Version Control Center umfasst, können Sie die Schritte im nachfolgenden Abschnitt zu Control Center befolgen. Andernfalls werden vorgefertigte Scripts bereitgestellt, die dabei helfen, eine grundlegende Testdatenbank zu erstellen, und Sie können die Schritte im Abschnitt "Datenbank mit Scripts erstellen und konfigurieren" weiter unten befolgen.

### **Datenbank mit Control Center erstellen und konfigurieren**

- 1. Rufen Sie 'Allgemeine Verwaltungstools' und 'Steuerzentrale' auf.
- 2. Wählen Sie den Ordner Datenbanken (Alle Systeme... <Hostname>... Instanzen... DB2... Datenbanken) aus.
- 3. Klicken Sie mit der rechten Maustaste.
- 4. Wählen Sie Datenbank erstellen... Standard aus.
- 5. Der Assistent besteht aus sechs Seiten und einer Zusammenfassung:
- 6. Geben Sie auf Seite 1 den Datenbanknamen an (Aliasname und Name sollten identisch sein).

Nach Erstellung der Datenbank müssen zusätzliche Parameter konfiguriert werden. Zur Ausführung dieser Schritte steht keine Befehlszeile zur Verfügung, deshalb müssen der Konfigurationsassistent und Control Center verwendet werden:

- 1. Rufen Sie 'Allgemeine Verwaltungstools' und 'Steuerzentrale' auf.
- 2. Wählen Sie den Ordner Datenbanken (Alle Systeme... <Hostname>... Instanzen... DB2... Datenbanken) aus.
- 3. Wählen Sie die im vorherigen Schritt erstellte Datenbank aus.
- 4. Klicken Sie mit der rechten Maustaste.
- 5. Wählen Sie Parameter konfigurieren aus.
- 6. Aktualisieren Sie LOCKTIMEOUT Set Lock timeout (im Abschnitt Anwendungen) auf mindestens 1 Sekunde oder einen beliebigen höheren Wert.
- 7. Starten Sie den PC neu oder stellen Sie alle DB2-Services in einen Zyklus. Führen Sie dazu an einer DB2-Eingabeaufforderung die folgenden Befehle aus:
	- connect reset
	- force application all
	- db2stop
	- db2start

Nach dem Konfigurieren der Datenbank müssen Sie die Tabellenbereiche für die Speicherung und Ausführung der Anwendung erstellen.

Rufen Sie dazu unter Verwendung der bereitgestellten Apache Ant-Scripts Folgendes auf:

### **ant -f %CURAMSDEJ%\util\db2\_postconfig.xml -Ddb2.dir= <DB2-verzeichnis>**

Dabei ist <DB2-verzeichnis> der DB2-Installationspfad (z. B. <laufwerk>:\IBM\ SQLLIB). Führen Sie andernfalls die folgenden Schritte aus:

- 1. Starten Sie ein db2cmd-Fenster, indem Sie an der Eingabeaufforderung den Befehl **db2cmd** ausführen.
- 2. Geben Sie an der Eingabeaufforderung Folgendes ein:

**db2 connect to <datenbankname> user <benutzername> using <kennwort> db2 CREATE BUFFERPOOL highmem SIZE 50 PAGESIZE 32K**

#### **db2 connect reset**

- 3. Starten Sie den PC neu oder stellen Sie alle DB2-Services in einen Zyklus. Informationen darüber, wie Sie alle DB2-Services in einen Zyklus stellen können, finden Sie weiter oben.
- 4. Starten Sie ein **db2cmd**-Fenster.
- 5. Geben Sie an der Eingabeaufforderung Folgendes ein:

**db2 connect to <datenbankname> user <benutzername> using <kennwort> db2 create tablespace Curam\_L PAGESIZE 32K MANAGED BY SYSTEM using (<verzeichnisname\_A>) BUFFERPOOL highmem**

# **db2 create temporary tablespace Curam\_T PAGESIZE 32K MANAGED BY SYSTEM using (<verzeichnisname\_B>) BUFFERPOOL highmem**

**db2 connect reset**

6. Starten Sie den PC neu oder stellen Sie alle DB2-Services in einen Zyklus. Informationen darüber, wie Sie alle DB2-Services in einen Zyklus stellen können, finden Sie weiter oben.

**Anmerkung:** <verzeichnisname\_A> und <verzeichnisname\_B> sollten nicht vorhandene Verzeichnisse (also Verzeichnisse, die vor Ausführung des Befehls noch nicht vorhanden waren) auf einem Laufwerk mit ausreichender Speicherkapazität sein.

Alle oben genannten DB2-Befehle sind einzeilige Befehle (d. h. keine Zeilenumbrüche).

Wenn der Benutzernamen, der beim Ausführen der Befehle zum Verbindungsaufbau zur Datenbank verwendet wird, nicht dem Benutzernamen entspricht, der für den Zugriff auf die Datenbank verwendet wird, sollte zudem der folgende Befehl ausgeführt werden, wobei <benutzername> den Namen des Benutzers darstellt, der für den Zugriff auf die Datenbank verwendet wird:

### **db2 grant use of tablespace Curam\_L to user <benutzername> with grant option**

#### **Datenbank mit Scripts erstellen und konfigurieren**

Ant-Scripts werden zum Erstellen und Konfigurieren einer grundlegenden Testdatenbank bereitgestellt. Zum Erstellen einer Datenbank führen Sie die folgenden Befehle aus, die die Datenbankeigenschaften aus Ihrer Datei Bootstrap.properties verwenden:

- v **ant -f %CURAMSDEJ%\util\db2\_createdb.xml**
- v **ant -f %CURAMSDEJ%\util\db2\_postconfig.xml -Ddb2.dir= <DB2-verzeichnis>** Dabei ist <DB2-verzeichnis> der DB2-Installationspfad (z. B. <laufwerk>:\IBM\ SQLLIB).
- v **ant -f %CURAMSDEJ%\util\db2\_createdb.xml restart.db2 Anmerkung:** Dieses Script startet Ihr DB2-System neu.
- v **ant -f %CURAMSDEJ%\util\db2\_optimizedbrecreation.xml**

Der folgende Script-Aufruf kann dazu verwendet werdeb, die Datenbank freizugeben und den oben aufgeführten Prozess erneut auszuführen.

#### **ant -f %CURAMSDEJ%\util\db2\_createdb.xml dropdb**

#### **DB2-Lizenzdatei bereitstellen**

Dieser Schritt, der nach der Installation ausgeführt wird, ist für alle Benutzer von IBM DB2 for Linux, Unix und Windows für die Entwicklungs- und Laufzeitumgebungen der IBM Cúram Social Program Management-Plattform erforderlich.

Im Verzeichnis %CURAMSDEJ%\drivers ist eine leere db2jcc\_license\_cu.jar-Datei für Eclipse-Klassenpfadabhängigkeiten im CuramSDEJ-Projekt enthalten. Diese leere JAR-Datei muss mit einer echten Lizenz für den Zugriff auf IBM DB2 for Linux, Unix und Windows überschrieben werden.

Die IBM DB2-Datei db2jcc\_license\_cu.jar wird aus <DB2-verzeichnis>\java\ db2jcc\_license\_cu.jar (wobei <DB2-verzeichnis> der DB2-Installationspfad ist, z. B. C:\IBM\SQLLIB) in %CURAMSDEJ%\drivers kopiert (wobei %CURAMSDEJ% auf das CuramSDEJ-Stammverzeichnis verweist).

Weitere Informationen zu den unterstützten Datenbanksoftwareversionen anderer Anbieter finden Sie in dem Dokument *Cúram Supported Prerequisites*.

#### **Mitgelieferte DB2-Treiber ersetzen**

Im Lieferumfang von IBM Cúram Social Program Management sind normalerweise die aktuellen, zum Releasezeitpunkt zur Verfügung stehenden JDBC-Treiber enthalten. Wenn Sie jedoch die in %CURAMSDEJ%\drivers enthaltenen Treiber ersetzen möchten, kopieren Sie die folgenden Dateien aus <DB2-verzeichnis>\java.

(Dabei ist <DB2-verzeichnis> der DB2-Installationspfad, z. B. <laufwerk>:\IBM\ SQLLIB.)

- db2jcc.jar
- db2jcc\_license\_cu.jar
- sqlj.zip

Ersetzen Sie die Treiber db2jcc.jar, db2jcc\_license\_cu.jar und sqlj4.zip im Verzeichnis %CURAMSDEJ%\drivers.

Weitere Informationen zu den unterstützten Produktversionen anderer Anbieter finden Sie im Dokument *Cúram Supported Prerequisites*.

#### **DB2 pureScale verwenden**

Wenn Sie DB2 pureScale zusammen mit Cúram verwenden, müssen sie die folgenden Schritte ausführen um die erforderliche Datenquelleneigenschaft bzw. Datenquelleneigenschaften festzulegen, wenn Sie DB2 aus einer Befehlszeile verwenden (beispielsweise bei der Cúram-Batchverarbeitung). Siehe hierzu die Informationen in den entsprechenden Information Center für DB2 und WebSphere; dort werden die spezifischen pureScale-Einstellungen beschrieben.

Sie müssen eine .bindings-Datei auf der Basis Ihrer Datenbankeinstellungen der Datei Bootstrap.properties erstellen; darin wird das Connect-Member von DB2 pureScale angegeben. Gehen Sie hierzu wie folgt vor:

1. Setzen Sie in der Datei Bootstrap.properties die Eigenschaft curam.db.enable.bindings.generation=true, und geben Sie einen gültigen Positionswert für die Eigenschaft curam.environment.bindings.location an, beispielsweise curam.environment.bindings.location=C:/Temp;

- 2. Führen Sie das Ant-Ziel **configtest** aus; dadurch wird die .bindings-Datei in der angegebenen Position generiert.
- 3. Entfernen Sie in der Datei Bootstrap.properties die Anweisung curam.db.enable.bindings.generation=true oder legen Sie dafür false fest und anschließend curam.db.disable.bindings.generation=true;
- 4. Legen Sie den Content-Wert für die entsprechende pureScale-Datenquelleneigenschaften in der .bindings-Datei fest (dies ist viel einfacher als eine vorherige Sortierung); Beispiel: legen Sie für enableSysplexWLB den Wert 'true' fest. Speichern Sie die Änderungen.

Leiten Sie nun die Cúram DB2-Datenquelle weiter. Bei Verwendung in der Befehlszeile werden dieses Eigenschaften verwendet; Änderungen an den Datenbankeigenschaften in Bootstrap.properties müssen in der .bindings-Datei oder durch erneutes Ausführen der obigen Prozedur nachvollzogen werden. Ant-Scripts, die die **<sql>**-Task verwenden, verwenden diese pureScale-Einstellungen nicht. Diese Ant-Scripts (beispielsweise das **database**-Ziel) werden in der Regel nicht häufig ausgeführt und haben kein Verarbeitungsprofil, das pureScale-Einstellungen erfordert; Sie können jedoch Scripts bei Bedarf modifizieren, um diese Eigenschaften mit dem verschachtelten Ant-Element **<connectionProperty>** anzugeben.

#### *Umlaufprotokollierung für Transaktionen konfigurieren:*

Wenn Sie eine Datenbank verwenden, für die die Umlaufprotokollierung für Transaktionen aktiviert ist, können bestimmte Transaktionen den verfügbaren Speicherbereich für Protokolldateien überschreiten. Um dieses Problem zu vermeiden, verwenden Sie entweder die Archivprotokollierung oder passen Sie die verfügbare Protokollgröße und -menge an die Anforderungen der Transaktionen an.

#### **Informationen zu diesem Vorgang**

Beispielsweise können dann Probleme auftreten, wenn das Ant-Ziel prepare.application.data ausgeführt wird, da dieses Ziel alle CER-Regelwerke im System veröffentlicht. Dieses Ant-Ziel wird für gewöhnlich nach dem Erstellen einer bereinigten Datenbank ausgeführt. Wenn das Protokoll zu klein ist, kann dies zu einem Fehler des Typs SQLCODE -964 führen.

Mithilfe des folgenden Beispiels können Sie die Größe und die Anzahl der DB2- Protokolldateien erhöhen. Die genaue Größe des erforderlichen Protokolldateispeichers ist von System zu System unterschiedlich. Weitere Informationen zum Erhöhen der Anzahl und der Größe der verfügbaren Protokolldateien finden Sie in der entsprechenden Dokumentation für Ihre Datenbank.

#### **Vorgehensweise**

- 1. Öffnen Sie eine Eingabeaufforderung und geben Sie db2cmd ein.
- 2. Geben Sie den folgenden Befehl ein: db2 connect to *datenbankname* user *benutzernname\_der\_datenbank* using *kennwort\_der\_datenbank*

Dabei sind *datenbankname*, *benutzernname\_der\_datenbank* und *kennwort\_der\_datenbank* die Berechtigungsnachweise der Datenbank.

3. Geben Sie die folgenden Befehle ein:

db2 update db cfg for *datenbankname* using logfilsiz *protokolldateigröße* db2 update db cfg for *datenbankname* using logprimary *primäre\_protokolldateien* db2 update db cfg for *datenbankname* using logsecond *sekundäre\_protokolldateien* <span id="page-16-0"></span>Dabei sind folgende temporäre Werte vorhanden:

- v Die Größe der Protokolldatei. Setzen Sie *protokolldateigröße* auf 1024 fest.
- v Die Anzahl der primären Protokolldateien. Setzen Sie *primäre\_protokolldateien* auf 50.
- v Die Anzahl der sekundären Protokolldateien. Setzen Sie *sekundäre\_protokolldateien* auf 100.
- 4. Starten Sie die Datenbank neu, indem Sie die folgenden Befehle absetzen: db2stop db2start

# **Ferne DB2 for z/OS-Konnektivität Informationen zu diesem Vorgang**

Bevor eine Verbindung zur fernen Datenbank hergestellt werden kann, muss diese konfiguriert werden. Umfassende Informationen zur Installation von DB2 for z/OS sind nicht Bestandteil dieser Dokumentgruppe. Zu beachten sind jedoch die folgenden wichtigsten Schritte nach der Installation:

# **Vorgehensweise**

1. Eine Datenbank kann für den EBCDIC-, ASCII- oder UNICODE-Modus für die Anwendung konfiguriert werden. Diese Konfiguration kann bei Erstellung der Datenbank mit dem Schlüsselwort CCSID durchgeführt werden. Informationen zur erforderlichen Eigenschaft curam.db.zos.encoding bei ASCII- und UNICODE-Datenbanken finden Sie im Handbuch *Cúram Server Developer's Guide*.

### **CREATE DATABASE <datenbankname> BUFFERPOOL BP0 INDEXBP BP0 STOGROUP <speichergruppe> CCSID <EBCDIC, ASCII or UNICODE>;**

2. Eine Umgebungsvariable namens DB2JCC\_LICENSE\_CISUZ\_JAR muss erstellt werden, die auf die installierte DB2 for z/OS-JAR-Lizenzdatei verweist, die für die Konnektivität zum fernen Datenbankserver verwendet wird. Diese Datei ist im Lieferumfang von DB2 for z/OS oder DB2 Connect enthalten und hat normalerweise den Namen db2jcc\_license\_cisuz.jar.

# **Oracle-Datenbank**

Die Oracle-Datenbank wird als Datenbankserver unterstützt.

**Anmerkung:** Es besteht die Möglichkeit, über den im Lieferumfang von SDEJ enthaltenen Oracle-Treiber des Typs 4 eine ferne Datenbank zu verwenden.

**Unterstützte Versionen:** Informationen darüber, welche Version von Oracle installiert werden muss, finden Sie im Dokument *Cúram Supported Prerequisites*.

### **Oracle-Datenbank installieren:**

Wenn keine Vorgängerversionen von Oracle installiert sind, können Sie eine ganz normale Serverinstallation für die Oracle-Datenbank durchführen.

**Codierung der Oracle-Datenbank:** Beim Konfigurieren der Datenbank für IBM Cúram Social Program Management ist es wichtig, den Zeichensatz für die Daten zu beachten, die auf der Datenbank gespeichert werden. Bei Oracle müssen zwei Parameter berücksichtigt werden: NLS\_CHARACTERSET und NLS\_LENGTH\_SE-MANTICS.

v Der Parameter NLS\_CHARACTERSET gibt den zulässigen Zeichensatz für Daten an, die in die Datenbank geladen werden. Im Allgemeinen wird von Oracle hier AL32UTF8 empfohlen.

v Der Parameter NLS\_LENGTH\_SEMANTICS gibt an, wie Oracle Längenkennungen bei CHAR- und VARCHAR-Spalten interpretiert. Bei der Verarbeitung ergänzender Zeichen (z. B. ß in Deutsch), bei der für das Zeichen zwei Byte gespeichert und somit die Länge einer definierten Spalte überschritten werden könnte, sollte der Parameter NLS\_LENGTH\_SEMANTICS auf CHAR gesetzt werden, da die Datenbank in diesem Fall die Spaltengröße mit einer Zeichenlänge und nicht mit einer Bytelänge definiert.

**Mitgelieferte Oracle-JDBC-Treiber ersetzen:** Im Lieferumfang von IBM Cúram Social Program Management sind normalerweise die aktuellen, zum Releasezeitpunkt zur Verfügung stehenden JDBC-Treiber enthalten. Wenn Sie jedoch die in %CURAMSDEJ%\drivers enthaltenen Treiber ersetzen möchten, führen Sie die folgenden Beispielschritte aus.

• Kopieren Sie <ORA-verzeichnis>\product\11.1.x\db 1\jdbc\lib\ojdbc6.jar in eine Position <temp>.

Dabei ist <ORA-verzeichnis> der Oracle-Installationspfad (z. B. <l aufwerk>:\ oracle11g1).

- v Benennen Sie ojdbc6.jar in ojdbc.jar um (damit der Name mit dem Treiber identisch ist).
- Kopieren Sie <ORA-verzeichnis>\product\11.1.x\db 1\oc4j\sqlj\lib\ translator.jar in eine Position <temp>>.
- Kopieren Sie <ORA-verzeichnis>\product\11.1.x\db\_1\oc4j\sqlj\lib\ runtime12.jar in eine Position <temp>.
- v Ersetzen Sie die Treiber ojdbc.jar, runtime12.jar und translator.jar in %CURAMSDEJ%\drivers durch die Treiber in der Position temp.

Beachten Sie, dass die Umbenennung der Datei 'ojdbc6.jar' erforderlich ist, da SDEJ von einer Treiberdatei mit dem Namen ojdbc.jar ausgeht.

Weitere Informationen zu den unterstützten Produktversionen anderer Anbieter finden Sie im Dokument *Cúram Supported Prerequisites*.

**Nach der Installation:** Es gibt eine Reihe von Aufgaben, die nach der Installation ausgeführt werden müssen:

v Erstellen Sie eine Oracle-Rolle für den oder die Anwendungsserver.

**Anmerkung:** Die Aufgaben nach der Installation erfordern, dass die Verbindung zu Oracle mit dem privilegierten Benutzer 'sys' hergestellt wird. Unmittelbar nach der Installation von Oracle lautet das Kennwort für diesen Benutzer *'change\_on\_install'*. Für Oracle ist es erforderlich, diese Einstellung zu ändern.

#### **Oracle-Rolle für Anwendungsserver erstellen**

Die Anwendung muss zur Verwendung der Oracle-XA-Schnittstelle über bestimmte Berechtigungen verfügen. Zu einem späteren Zeitpunkt beim Konfigurieren der Anwendung wird der Benutzername angegeben, unter dem der Server die Verbindung zu Oracle herstellt. Für einen ordnungsgemäßen Betrieb des Servers müssen diesem Benutzernamen die entsprechenden Berechtigungen zugewiesen werden.

Eine einfache Möglichkeit, die verschiedenen erforderlichen Berechtigungen zu bündeln, ist die Erstellung einer Oracle-*Rolle*. Für diese Rolle können Berechtigungen erteilt werden. Diese Rolle kann später den Benutzern zugewiesen werden, sodass alle Berechtigungen in Verbindung mit dieser Rolle erteilt werden.

Mit den folgenden Befehlen wird die Rolle CURAM\_SERVER erstellt und die erforderlichen Berechtigungen werden erteilt. Diese Rolle wird dann einem Benutzer mit dem Namen CURAM\_USER und dem Kennwort PASSWORD zugewiesen. Diese Befehle sollten in einem Oracle-SQLPlus-Fenster ausgeführt werden.

**Anmerkung:** Geben Sie an einer Eingabeaufforderung Folgendes ein, um die Befehle über SQLPlus auszuführen: **sqlplus ?/? as SYSDBA.**

<span id="page-18-0"></span>**CREATE ROLE "CURAM\_SERVER";**

**GRANT RESOURCE TO "CURAM\_SERVER";**

**@%ORACLE\_HOME%\RDBMS\ADMIN\xaview.sql**

**GRANT SELECT ON V\$XATRANS\$ TO PUBLIC;**

**GRANT SELECT ON PENDING\_TRANS\$ TO PUBLIC;**

**GRANT SELECT ON DBA\_2PC\_PENDING TO PUBLIC;**

**GRANT SELECT ON DBA\_PENDING\_TRANSACTIONS TO PUBLIC;**

**GRANT EXECUTE ON DBMS\_SYSTEM TO CURAM\_SERVER;**

**CREATE USER <CURAM\_USER> IDENTIFIED BY <PASSWORD> DEFAULT TABLESPACE "USERS" TEMPORARY TABLESPACE "TEMP";**

**GRANT "CONNECT", "CURAM\_SERVER", UNLIMITED TABLESPACE TO <CURAM\_USER>;** *Abbildung 1. Oracle-Konfiguration*

> **Anmerkung:** Ersetzen Sie <CURAM\_USER> und <PASSWORD> im Befehl CREATE USER durch den Benutzernamen und das Kennwort für den Datenbankbenutzer.

#### **Wiederherstellungsprotokoll**

Im Rahmen bestimmter IBM Cúram Social Program Management-Transaktionen werden umfangreiche Einfügeaktivitäten durchgeführt, die vom verfügbaren Speicherbereich für Wiederherstellungsprotokolle beeinflusst werden. Am häufigsten tritt diese Situation beim Ausführen des Ant-Ziels **prepare.application.data** auf, da dieses Ziel alle CER-Regelwerke im System veröffentlicht. Dieses Ant-Ziel wird für gewöhnlich nach dem Erstellen einer bereinigten Datenbank ausgeführt. Informationen zu Zuordnung der richtigen Größe für Wiederherstellungsprotokolle finden Sie in der Oracle-Dokumentation. Der genaue Umfang der Aktivitäten und der dafür erforderliche Speicherbereich für Wiederherstellungsprotokolle sind von System zu System unterschiedlich.

*Umlaufprotokollierung für Transaktionen konfigurieren:*

Wenn Sie eine Datenbank verwenden, für die die Umlaufprotokollierung für Transaktionen aktiviert ist, können bestimmte Transaktionen den verfügbaren Speicherbereich für Protokolldateien überschreiten. Um dieses Problem zu vermeiden, verwenden Sie entweder die Archivprotokollierung oder passen Sie die verfügbare Protokollgröße und -menge an die Anforderungen der Transaktionen an.

Beispielsweise können dann Probleme auftreten, wenn das Ant-Ziel prepare.application.data ausgeführt wird, da dieses Ziel alle CER-Regelwerke im System veröffentlicht. Dieses Ant-Ziel wird für gewöhnlich nach dem Erstellen einer bereinigten Datenbank ausgeführt.

<span id="page-19-0"></span>Informationen zum Erhöhen der Anzahl und der Größe der verfügbaren Protokolldateien finden Sie in der entsprechenden Dokumentation für Ihre Datenbank. Die genaue Größe des erforderlichen Protokolldateispeichers ist von System zu System unterschiedlich.

### **H2**

**Übersicht:** H2 ist eine in Java™ geschriebene SQL-Datenbanksteuerkomponente, die die JDBC-API implementiert. Eine browserbasierte Konsolanwendung ist enthalten.

Limitations in the support of H2:

- Diese Datenbank wird nur zu Entwicklungszwecken verwendet.
- v Es gibt keine Laufzeitunterstützung.
- v Für diese Datenbank können keine EAR-Dateien erstellt werden.
- v Das Ziel **configure** zur automatischen Konfiguration des Anwendungsservers kann nicht ausgeführt werden, während diese Datenbank im Gebrauch ist.

**Anmerkung:** For more information on build files and their targets consult the *Cúram Server Developers Guide*.

**Installation:** H2 erfordert keine besonderen Installationsschritte. Die Datenbank ist unabhängiger Bestandteil der bereitgestellten Datei %CURAMSDEJ%\drivers\ h2.jar.

**Konfiguration:** To use an H2 database you must set the Bootstrap.properties file to specify the set of properties relevant to H2 for obtaining a connection to the database, e.g.,

```
curam.db.type=h2
curam.db.name=curamdb
curam.db.username=curam
curam.db.password=qqnscP4c4+s=
# H2 directory.
# Default is home directory
# (i.e. C:/Documents and Settings/<username>). (Optional)
curam.db.h2.directory=C:/H2
# Mode remote|embedded
curam.db.h2.mode=embedded
# For remote mode also specify:
curam.db.serverport=9092
curam.db.servername=localhost
# Lock Time Out in ms. Default is 1000, i.e. 1 second. (Optional)
curam.db.h2.locktimeout=20000
# Property to disable MVCC. Default: true. (Optional)
curam.db.h2.mvcc=true
```
*Abbildung 2. Die Datei 'bootstrap.properties'*

Nachdem Sie die Datei Bootstrap.properties aktualisiert und den Server und die Datenbank neu erstellt haben, können Sie H2 wie Oracle und DB2 zu Entwicklungszwecken verwenden.

For more information on Bootstrap.properties consult the *Cúram Server Developers Guide*.

#### **H2-Modi**

Für die Anwendungsentwicklung werden die folgenden H2-Modi unterstützt:

- v Eingebetteter Modus Im eingebetteten Modus öffnet eine Anwendung unter Verwendung von JDBC eine Datenbank innerhalb derselben JVM. Dies ist der schnellste und einfachste Verbindungsmodus. Der Nachteil besteht darin, dass die Datenbank jeweils nur in einer virtuellen Maschine (und einem Klassenladeprogramm) geöffnet sein kann.
- v Fernmodus Im Fernmodus (auch als Client/Server-Modus bezeichnet) wird eine Datenbank unter Verwendung der JDBC- oder ODBC-API über Fernzugriff von einer Anwendung geöffnet. Viele Anwendungen können gleichzeitig eine Verbindung zur selben Datenbank herstellen. Der Fernmodus ist langsamer als der eingebettete Modus, da alle Daten über TCP/IP übertragen werden.

Der erforderliche Modus kann über die folgende Eigenschaft in der Datei Bootstrap.properties festgelegt werden:

# Mode remote|embedded curam.db.h2.mode=embedded

#### **MVCC (Multi-Version Concurrency Control)**

Die MVCC-Funktion ermöglicht beim gemeinsamen Zugriff eine höhere Leistung als bei Verwendung exklusiver Sperren auf Tabellen- oder Zeilenebene. Bei Verwendung von MVCC in der Datenbank geben Lösch-, Einfüge- und Aktualisierungsoperationen nur eine gemeinsame Sperre für die Tabelle aus. Beim Hinzufügen oder Entfernen von Spalten, beim Löschen der Tabelle und bei Verwendung von SELECT... FOR UPDATE wird weiterhin eine exklusive Sperre verwendet. Verbindungen werden nur festgeschriebene Daten und eigene Änderungen angezeigt. Das heißt, wenn Verbindung A eine Zeile aktualisiert, die Änderung aber nicht festgeschrieben hat, wird Verbindung B der alte Wert angezeigt. Nur wenn die Änderung von Verbindung A festgeschrieben wird, ist der neue Wert für andere Verbindungen sichtbar (Lesen mit COMMIT). Wenn mehrere Verbindungen gleichzeitig versuchen, dieselbe Zeile zu aktualisieren, wartet die Datenbank, bis sie die Änderung anwenden kann, aber höchstens so lange, bis das Zeitlimit für die Sperre abläuft.

MVCC ist standardmäßig auf true gesetzt.

MVCC kann über die folgende Eigenschaft in der Datei Bootstrap.properties inaktiviert werden:

# Property to disable MVCC. Default: true. (Optional) curam.db.h2.mvcc=false

#### **H2-Webkonsole**

Wenn Sie H2 durch Ausführung der Klasse org.h2.tools.Server in der Datei h2.jar starten, wird die zugehörige Webkonsole gestartet, auf die über die folgende URL zugegriffen werden kann:

http://localhost:8082/

Die in der Anmeldeanzeige angegebene JDBC-Verbindungs-URL basiert auf den Werten 'curam.db.name', 'curam.db.username' und 'curam.db.h2.directory' in der Datei Bootstrap.properties, die den Datenbanknamen, den SCHEMA-Namen und die Speicherposition der Datenbank im Dateisystem definieren. Wenn der Daten<span id="page-21-0"></span>bankname also curamdb lautet, der Benutzername curam ist und 'curam.db.h2.directory' standardmäßig dem Ausgangsverzeichnis entspricht, sieht die JDBC-Zeichenfolge wie folgt aus:

jdbc:h2:tcp://localhost/~/curamdb;schema=curam;FILE\_LOCK=SOCKET

Beispiel: Ist 'curam.db.h2.directory' auf C:/H2 gesetzt, sieht die JDBC-Zeichenfolge wie folgt aus:

jdbc:h2:tcp://localhost/file:C:/H2/curamdb;schema=curam;FILE\_LOCK=SOCKET

Geben Sie die Werte für den Benutzernamen und das Kennwort gemäß der Datei 'Bootstrap.properties' an und klicken Sie dann auf die Schaltfläche **Verbinden** (oder **Verbindung testen**). Nachdem die Verbindung hergestellt wurde, verfügen Sie über eine SQL-Textsteuerung usw.

**Weiterführende Literatur:** Nützliche Websites mit Informationen zu H2:

- v H2-Handbuch: [http://www.h2database.com/h2.pdf/.](http://www.h2database.com/h2.pdf/)
- v H2-spezifische Fehlercodes: [http://www.h2database.com/javadoc/org/h2/](http://www.h2database.com/javadoc/org/h2/constant/ErrorCode.html/) [constant/ErrorCode.html/.](http://www.h2database.com/javadoc/org/h2/constant/ErrorCode.html/)

# **Apache Ant**

# **Apache Ant installieren**

Apache Ant aus dem Apache Jakarta-Projekt ist ein Java-basiertes Build-Tool.

#### **Vorbereitende Schritte**

Sie müssen die komprimierte Apache Ant-Datei nicht in ein Verzeichnis namens ant extrahieren. Die Datei wird in das Verzeichnis apache-ant-*version* extrahiert.

#### **Vorgehensweise**

- 1. Laden Sie die komprimierte Ant-Datei von der Apache-Website herunter.
- 2. Extrahieren Sie die Datei in ein beliebiges Verzeichnis auf Ihrem Computer. Beispiel: Extrahieren Sie apache-ant-*version*-bin.zip in das Verzeichnis C:\ apache-ant-*version*. Die Installation ist nun abgeschlossen.

#### **Apache Ant konfigurieren**

Sie müssen Microsoft Windows-Umgebungsvariablen erstellen und den Microsoft Windows-Pfad für Apache Ant aktualisieren.

#### **Vorgehensweise**

- 1. Erstellen Sie die Systemumgebungsvariable ANT\_HOME und setzen Sie ihren Wert auf das Installationsverzeichnis von Apache Ant.
- 2. Fügen Sie %ANT\_HOME%\bin zur Umgebungsvariablen PATH hinzu.
- 3. Erstellen Sie die Systemumgebungsvariable ANT\_OPTS mit dem Wert -Xmx756m.

# **Rational Software Architect**

### **Übersicht**

IBM Rational Software Architect ist ein Eclipse-basiertes UML-Modellierungstool, das für die Serverentwicklung erforderlich ist. Weitere Informationen zur Verwendung von Rational Software Architect finden Sie im Dokument *Working with the*

<span id="page-22-0"></span>*Cúram Model in Rational Software Architect*. Weitere Informationen zur Modellierung finden Sie im Handbuch *Cúram Modeling Reference Guide*.

### **Unterstützte Versionen**

Informationen darüber, welche Version von Rational Software Architect installiert werden muss, finden Sie im Dokument *Cúram Supported Prerequisites*.

### **Installation**

Die genauen Installationsschritte können je nach Edition und/oder Version der Software unterschiedlich sein. Ziehen Sie zusätzlich zu den Informationen in diesem Handbuch die entsprechende IBM Dokumentation zu Rate.

Vor der Installation von Rational Software Architect muss IBM Installation Manager installiert werden. Bei der Installation können die Standardoptionen verwendet werden.

Gehen Sie wie folgt vor, um Rational Software Architect zu installieren:

- 1. Starten Sie IBM Installation Manager (**Start > Programme > IBM Installation Manager > IBM Installation Manager**);
- 2. Wählen Sie im Menü **Datei** die Option **Benutzervorgaben** aus und fügen Sie auf der Seite 'Repositorys' einen neuen Eintrag für Ihren Standort hinzu, der auf die Installationsposition von Rational Software Architect und die anfängliche Installationsdatei verweist. Stellen Sie ferner sicher, dass nur dieses Repository ausgewählt ist.
- 3. Klicken Sie auf **OK**, um zur Hauptanzeige zurückzukehren.
- 4. Wählen Sie **Installieren** aus. Daraufhin sollte die entsprechende Version als verfügbares Installationspaket angezeigt werden. Wählen Sie diese aus und klicken Sie auf **Weiter**.
- 5. Übernehmen Sie Lizenzen in Abhängigkeit von der lokalen Lizenzkonfiguration.
- 6. Wählen Sie eine Position für die gemeinsam genutzten Ressourcen aus.
- 7. Wählen Sie ein Paketinstallationsverzeichnis aus.
- 8. Geben Sie nicht an, dass eine Eclipse-Version erweitert werden soll. (Wenn Sie Rational Software Architect in einer vorhandenen Eclipse-Instanz verwenden möchten, lesen Sie die entsprechenden Informationen in der Produktdokumentation, die Sie unter der folgenden Adresse finden: [https://](https://www.ibm.com/developerworks/community/wikis/home?lang=en#!/wiki/Rational+Installation+Wiki/page/Install+into+an+Existing+Eclipse+instance) [www.ibm.com/developerworks/community/wikis/home?lang=en#!/wiki/](https://www.ibm.com/developerworks/community/wikis/home?lang=en#!/wiki/Rational+Installation+Wiki/page/Install+into+an+Existing+Eclipse+instance) [Rational+Installation+Wiki/page/Install+into+an+Existing+Eclipse+instance.](https://www.ibm.com/developerworks/community/wikis/home?lang=en#!/wiki/Rational+Installation+Wiki/page/Install+into+an+Existing+Eclipse+instance))
- 9. In der Anzeige 'Installationspakete Komponenten zur Installation auswählen' müssen Sie zusätzlich 'Rational Rose Model Import' zur Installation auswählen, um das von migrierten Modellen in Eclipse benötigte IBM Rational Rose-Profil zu installieren.
- 10. Fahren Sie fort und wählen Sie für den Rest der Installation die Standardwerte aus.

# **Nach der Installation**

Zur Aktivierung der Modellierungsunterstützung müssen Sie die mitgelieferten Plug-ins installieren:

- 1. Erstellen Sie das Verzeichnis dropins in der Installationsposition von Rational Software Architect (z. B. C:\Rational\SDP\dropins).
- 2. Erstellen Sie die Datei rsa\_plugin.link, deren Inhalt auf die Position verweist, in der das Plug-in für Rational Software Architect installiert wird (Hinweis:

normale Schrägstriche verwenden). Beispiel:

<span id="page-23-0"></span>path=C:/Curam/CuramSDEJ/rsa

3. Bearbeiten Sie die Verknüpfung, mit der Rational Software Architect gestartet wird, um die Option -clean zu übergeben, damit die Plug-ins berücksichtigt werden. Beispiel:

...\eclipse.exe -clean -product com.ibm.rational....

4. Starten Sie Rational Software Architect oder führen Sie einen Neustart durch.

Die Konfiguration der Rational Software Architect-Lizenz hängt von der Konfiguration des lokalen Standorts ab.

# **Anwendungsserver**

Die unterstützten Anwendungsserver unter Windows sind WebSphere Application Server und WebLogic Server. Der Anwendungsserver muss auf einer Maschine installiert werden, die Anwendungen zur Implementierung erstellt, sowie auf Maschinen, auf denen sich die implementierte Anwendung befindet.

**Anmerkung:** Keiner der Anwendungsserver darf auf einer Maschine installiert werden, deren Name ein Unterstreichungszeichen enthält.

### **WebSphere Application Server**

**Unterstützte Versionen:** Informationen darüber, welche Version von WebSphere Application Server installiert werden muss, finden Sie im Dokument *Cúram Supported Prerequisites*.

**Installation:** Installieren Sie WebSphere Application Server über die IBM Installationsmedien. Es wird die Standardinstallation ohne Konfigurationsänderungen verwendet.

Wenn WebSphere Application Server als Service installiert wird, sollte vorab ein Benutzeraccount erstellt werden, das die Berechtigungsnachweise für den Service erbringt. Dieser Benutzeraccount muss über Administratorberechtigungen verfügen.

WebSphere Application Server darf *nicht* in einem Verzeichnis installiert werden, das Leerzeichen im Namen enthält. Das Standardverzeichnis Program Files darf also nicht verwendet werden.

**Anmerkung:** Vermeiden Sie die Installation der WebSphere Application Server-Beispielanwendungen. Die Beispielanwendung Apache Derby DataSource verursacht nämlich einen Klassenpfadkonflikt mit der Verwendung von Derby durch den Web-Client der Anwendung.

**Nach der Installation:** Die Umgebungsvariable WAS\_HOME muss definiert werden. Sie sollte auf das Serververzeichnis der WebSphere Application Server-Installation gesetzt werden (z. B. <drive>:\WebSphere\AppServer).

# **WebSphere Application Server Network Deployment**

**Übersicht:** IBM WebSphere Application Server Network Deployment ist eine optionale Komponente, die eine oder viele IBM WebSphere Application Server-Editio<span id="page-24-0"></span>nen verwaltet und erweiterte Implementierungsservices bietet, einschließlich Clustering, Edge-Services und Hochverfügbarkeit für verteilte Konfigurationen.

**Unterstützte Versionen:** Informationen darüber, welche Version von WebSphere Application Server Network Deployment installiert werden muss, finden Sie im Dokument *Cúram Supported Prerequisites*.

**Installation:** Installieren Sie WebSphere Application Server Network Deployment über die Installationsmedien. Es wird die Standardinstallation ohne Konfigurationsänderungen verwendet.

Wenn Deployment Manager als Service installiert wird, sollte vorab ein Benutzeraccount erstellt werden, das die Berechtigungsnachweise für den Service erbringt. Dieser Benutzeraccount muss über Administratorberechtigungen verfügen.

WebSphere Application Server Network Deployment darf *nicht* in einem Verzeichnis installiert werden, das Leerzeichen im Namen enthält. Das Standardverzeichnis Program Files darf also nicht verwendet werden.

**Anmerkung:** Vermeiden Sie die Installation der WebSphere Application Server-Beispielanwendungen. Die Beispielanwendung Apache Derby DataSource verursacht nämlich einen Klassenpfadkonflikt mit der Verwendung von Derby durch den Web-Client der Anwendung.

**Nach der Installation:** Die Umgebungsvariable WAS\_HOME muss definiert werden. Sie sollte auf das Serververzeichnis der WebSphere Application Server Network Deployment-Installation (z. B. <laufwerk>:\WebSphere\AppServer) gesetzt werden.

### **WebLogic Server**

**Unterstützte Versionen:** Informationen darüber, welche Version von Oracle Web-Logic Server installiert werden muss, finden Sie im Dokument *Cúram Supported Prerequisites*.

**Installation:** Führen Sie zur Installation von WebLogic Server die folgenden Schritte aus:

- 1. Klicken Sie in der Eingangsanzeige auf **Weiter**.
- 2. Geben Sie das Ausgangsverzeichnis für die Installation von WebLogic Server an und klicken Sie auf **Weiter**.
- 3. Wählen Sie eine angepasste Installation aus und klicken Sie auf **Weiter**.
- 4. Nehmen Sie die Auswahl für alle Optionen mit Ausnahme der Verzweigung **WebLogic Server** zurück und klicken Sie auf **Weiter**.
- 5. Wählen Sie die erforderlichen JDKs aus und klicken Sie auf **Weiter**.
- 6. Geben Sie das auf dem oben genannten WebLogic Server-Ausgangsverzeichnis basierende Produktverzeichnis an und klicken Sie auf **Weiter**.
- 7. Übernehmen Sie die Standardeinstellung (die Installation soll nicht als Windows-Dienst erfolgen) und klicken Sie auf **Weiter**.
- 8. Wählen Sie die Verknüpfungsposition aus und klicken Sie auf **Weiter**;
- 9. Überprüfen Sie die Installationszusammenfassung und klicken Sie auf **Weiter**.

Inaktivieren Sie nach Beendigung der Installation die Option **Schnellstart ausführen** und klicken Sie auf **Fertig**, um das Installationsprogramm zu verlassen.

**Nach der Installation:** Die Umgebungsvariable WLS\_HOME muss definiert werden. Sie sollte auf das Verzeichnis server der WebLogic Server-Installation gesetzt werden (z. B. <laufwerk>:\wls\weblogic<version>\server oder <laufwerk>:\wls\ weblogic<version>\wlserver\_10.3).

# <span id="page-25-0"></span>**Portalserver**

Der unterstützte Portalserver ist IBM WebSphere Portal Server. Der Portalserver muss auf einer Maschine installiert werden, auf der sich die implementierten Cúram-Portlets befinden.

**Anmerkung:** Keiner der Portalserver darf auf einer Maschine installiert werden, deren Name ein Unterstreichungszeichen enthält.

#### **WebSphere Portal Server**

**Unterstützte Versionen:** Informationen darüber, welche Version von WebSphere Portal Server installiert werden muss, finden Sie im Dokument *Cúram Supported Prerequisites*.

**Installation:** Installieren Sie WebSphere Portal Server über die IBM Installationsmedien. Es wird die Standardinstallation ohne Konfigurationsänderungen verwendet. In der ersten Anzeige des Installationsprogramms finden Sie einen Link zur Websphere Portal Server-Dokumentation. Folgen Sie diesem Link, um weitere Informationen zu den Installationsvoraussetzungen und -anweisungen zu erhalten.

**Anmerkung:** Cúram-Portlets werden in Clusterumgebungen noch nicht unterstützt; deshalb sollte der Portalserver als eigenständiger Server installiert werden.

In einer der Installationsanzeigen gibt es eine Option zur Aktivierung von Services zum Stoppen, Starten und Ausführen von Wiederherstellungsaktionen für den Server. Dies ist ein optionaler Schritt, der aber nicht empfohlen wird, da keine diesbezüglichen Tests erfolgt sind.

WebSphere Portal Server darf *nicht* in einem Verzeichnis installiert werden, das Leerzeichen im Namen enthält. Das Verzeichnis Program Files darf also nicht verwendet werden.

# **Java SE/Java EE**

### **Übersicht**

Sowohl Java SE als auch Java EE ist erforderlich.

### **Unterstützte Versionen**

Informationen darüber, welche Version von Java SE und Java EE installiert werden muss, finden Sie im Dokument *Cúram Supported Prerequisites*.

### **Installation**

Für Java SE und Java EE gibt es keine gesonderten Installationsanweisungen, da diese Produkte einsatzfähig auf jedem Anwendungsserver bereitgestellt werden.

**Anmerkung:** Unabhängig von der verwendeten Java SE- und Java EE-Version müssen nach der Installation die unten aufgeführten Schritte ausgeführt werden.

# <span id="page-26-0"></span>**Nach der Installation Vorgehensweise**

- 1. Eine Umgebungsvariable namens JAVA\_HOME muss erstellt werden, die auf die installierte Java SE verweist. %JAVA\_HOME%\bin sollte am Anfang der Umgebungsvariable PATH stehen. An manchen Standorten müssen auf den Maschinen unter Umständen mehrere Java SEs installiert sein. Aus diesem Grund wird die Auswahl des Geltungsbereichs für diese Umgebungsvariablen (systemweit, über eine Scriptdatei oder symbolische Links) Ihnen überlassen.
- 2. Eine Umgebungsvariable namens J2EE\_JAR muss erstellt werden, die auf die installierte Java EE-JAR-Datei verweist. Für WebSphere Application Server sollte diese Umgebungsvariable auf %WAS\_HOME%\lib\j2ee.jar verweisen. Für Web-Logic Server sollte diese Umgebungsvariable auf %WLS\_HOME%\lib\weblogic.jar verweisen. Beachten Sie in diesem Zusammenhang jedoch den nach der Installation auszuführenden Schritt zur Verwendung von WebLogic Server mit Eclip-se, der im Abschnitt ["Serverprojekt in Eclipse verwenden" auf Seite 21](#page-28-0) beschrieben wird.

An manchen Standorten müssen auf den Maschinen unter Umständen mehrere Java EEs installiert werden. Aus diesem Grund wird die Auswahl des Geltungsbereichs für diese Umgebungsvariablen (systemweit, über eine Scriptdatei oder symbolische Links) Ihnen überlassen.

# **Eclipse & Tomcat**

# **Übersicht**

In diesem Abschnitt werden die erforderlichen Schritte zur Konfiguration einer Maschine für die Entwicklung einer Anwendung in Eclipse und Apache Tomcat beschrieben.

# **Unterstützte Versionen**

Informationen darüber, welche Version von Tomcat und Eclipse installiert werden muss, finden Sie im Dokument *Cúram Supported Prerequisites*.

# **Installation**

Zur Ausführung in einer Eclipse-basierten Entwicklungsumgebung ist die folgende Software erforderlich, die aus dem Web heruntergeladen werden kann.

- v Eclipse: Die integrierte Entwicklungsumgebung zur Entwicklung von Anwendungen.
- v Tomcat: Der Servlet-Container zur Ausführung der Client-Webanwendung. Nachfolgend finden Sie die Informationen zu den Anpassungen, die für die Entwicklungsumgebung an der Tomcat-Konfiguration vorgenommen werden müssen.
	- Änderungen an der Datei server.xml: Es wird empfohlen, aufgrund möglicher Portkonflikte mit anderen Software-Komponenten den Standardport von Tomcat zu ändern. Das 'Connector'-Element in der Datei server.xml im Verzeichnis <tomcat\_installationsverzeichnis>/conf kann aktualisiert (z. B. in '9080' geändert) werden. Beispiel: <Connector port="9080" ...>.
	- Änderungen an der Datei context.xml: Das <Context>-Element in der Datei context.xml im Verzeichnis '<tomcat\_installationsverzeichnis>/conf' sollte so aktualisiert werden, dass es das Attribut 'reloadable="true"' enthält. Beispiel: <Context reloadable="true">.
	- Änderungen an der Datei web.xml: Die Datei web.xml im Verzeichnis '<tomcat\_installationsverzeichnis>/conf' sollte so aktualisiert werden, dass sie ein neues init-param-Element des Typs keepgenerated enthält. Dieses sollte

zum Servlet org.apache.jasper.servlet.JspServlet mit dem Wert 'false' hinzugefügt werden. Beachten Sie hierzu den unten angeführten Hinweis. Beispiel:

<span id="page-27-0"></span><init-param> <param-name>keepgenerated</param-name> <param-value>false</param-value> </init-param>

- v Sysdeo Eclipse Tomcat Launcher: Ein Open-Source-Eclipse-Plug-in, das in eine Tomcat-Installation integriert werden kann. Installieren Sie das Plug-in, indem Sie die ZIP-Datei für das Plug-in im Eclipse-Verzeichnis plugins extrahieren. Es wird vom Standardverzeichnis eclipse/plugins ausgegangen.
- Java SE/Java EE : Bei der Ausführung in Eclipse werden Java SE und Java EE von Oracle verwendet.

#### **Anmerkung:**

Tomcat konvertiert JSPs in Servlets, die standardmäßig in Java-Quellendateien mit UTF-8-Codierung (für die Unterstützung von Mehrbytezeichensätzen) enthalten sind. Diese Dateien werden im Ordner work des Projekts erstellt. Das Sysdeo-Plugin work markiert den Ordner als Eclipse-Quellenordner. Wenn Sie den Eclipse-Buildbefehl verwenden, erwartet der Java-Compiler standardmäßig systemverschlüsselte Quellendateien. Falls eine Quellendatei im Ordner work Nicht-ASCII-Zeichen enthält, wird vom Compiler ein Fehler des Typs Ungültiges Zeichen generiert und Sie haben keinen Zugriff auf die Seite in einem Web-Browser.

Das Attribut keepgenerated verhindert dieses Problem, indem es Tomcat veranlasst, die Quellendateien nicht im Ordner work zu speichern. Der Eclipse-Compiler kann nicht so eingestellt werden, dass er Quellendateien mit UTF-8-Codierung kompiliert, da es einen zweiten Quellenordner mit der Bezeichnung JavaSource gibt, der Dateien enthält, die keine UTF-8-Codierung aufweisen.

Eine Änderung dieser Einstellung hat keinerlei Auswirkungen auf die Verwendung der Anwendung.

Das Flag keepgenerated kann auf true gesetzt werden, wenn Sie für Quellendateien Fehler beheben möchten, die von Tomcat generiert wurden, jedoch sollte an dieser Stelle das oben beschriebene Problem berücksichtigt werden.

## **Nach der Installation**

### **Eclipse - Standard-Java SE: Informationen zu diesem Vorgang**

Eclipse sollte mit der über die Produktinstallation-CD installierte Java SE gestartet werden. Da viele Produkte Java-basiert sind, können auf dem System bereits mehrere Java SE-Installationen vorhanden sein. Die folgenden Schritte stellen sicher, dass die korrekte Java SE verwendet wird.

#### **Vorgehensweise**

1. Eclipse wird über die ausführbare Datei eclipse.exe gestartet. Ensure the Java SE installed from the development CD is the first one on the Windows system path when launching Eclipse. An alternative is to use the **-vm** command line argument to the eclipse.exe executable. Weitere Informationen zu den Befehlszeilenargumenten für Eclipse finden Sie in der Eclipse-Dokumentation.

- <span id="page-28-0"></span>2. Wählen Sie nach dem Start von Eclipse **Fenster** > **Benutzervorgaben** aus.
- 3. Wählen Sie im Vorgabendialog **Java**, **Installierte JREs** aus der Baumstruktur aus. Die korrekte Java SE sollte als Standardeinstellung ausgewählt sein.
- 4. Klicken Sie auf die Schaltfläche **Bearbeiten**.
- 5. Geben Sie unter **VM-Standardargumente** -Xmx512M ein.

#### **Ergebnisse**

**Bootklassenpfad bei Verwendung von IBM WebSphere Java SDK aktualisieren:** Bei Verwendung von IBM WebSphere Java SDK sollten die folgenden XML-API-JAR-Dateien (im Lieferumfang von SDEJ enthalten) zum Bootklassenpfad hinzugefügt werden:

- %CURAMSDEJ%\lib\xalan-2.7.1.jar
- %CURAMSDEJ%\lib\serializer-2.7.1.jar
- %CURAMSDEJ%\lib\xerces-2.9.1.jar

Der Bootklassenpfad kann als JVM-Klassenpfad definiert werden. Zum Beispiel:

-Xbootclasspath/p: %CURAMSDEJ%\lib\xalan-2.7.1.jar; %CURAMSDEJ%\lib\ serializer-2.7.1.jar;%CURAMSDEJ%\lib\xerces-2.9.1.jar

**Tomcat:** Tomcat geht in der Standardkonfiguration fälschlicherweise davon aus, dass Anforderungen mit ISO-8859-1 und nicht mit UTF-8 codiert sind. Wenn Anforderungsparameter erweiterte UTF-8 Zeichen enthalten, führt dies in IBM Cúram Social Program Management zur Unterbrechung der Zeichenfolgebearbeitung. Fügen Sie den Parameter useBodyEncodingForURI="true" zum Element <Connector> der Konfigurationsdatei server.xml hinzu, um diese Situation zu vermeiden.

**POST-Begrenzung bei Verwendung von Regelwerken ändern:** Tomcat begrenzt POST-Daten standardmäßig auf 2 MB. Dies kann bei Verwendung von Regelwerken zu Problemen führen, die POST-Daten benötigen, deren Größe über diese Begrenzung hinausgeht. Dieser Schritt ist zwar optional, wird jedoch für Benutzer empfohlen, die mit Regelwerken arbeiten möchten. Fügen Sie das Attribut maxPostSize="0" zum Element <Connector> der Konfigurationsdatei server.xml hinzu, um die POST-Begrenzung in Tomcat zu inaktivieren. Beispiel:

```
<Connector port="9080" maxThreads="150" minSpareThreads="25"
maxSpareThreads="75" enableLookups="false" redirectPort="8443"
acceptCount="100" connectionTimeout="20000" disableUploadTimeout="true"
useBodyEncodingForURI="true" maxPostSize="0"/>
```
**Tomcat-Plug-in:** Zur Verwendung von Tomcat über Eclipse sind für Sysdeo Eclipse Tomcat Launcher einige Konfigurationsschritte erforderlich:

- 1. Wählen Sie im Menü **Fenster** > **Benutzervorgaben** aus.
- 2. Wählen Sie im Vorgabendialog **Tomcat** aus der Baumstruktur aus.
- 3. Legen Sie die **Tomcat-Version** auf **6.x** fest.
- 4. Geben Sie für das **Tomcat-Ausgangsverzeichnis** die Position der Tomcat-Installation an.
- 5. Wählen Sie unter **Tomcat** die Option **JVM-Einstellungen** aus.
- 6. Geben Sie unter **An JVM-Parameter anhängen** -Xmx512m ein.

**Serverprojekt in Eclipse verwenden:** Das Serverprojekt muss zur Verwendung in Eclipse importiert und konfiguriert werden.

- 1. Importieren Sie das Projekt (.project) im Ordner CuramSDEJ der Entwicklungsinstallation.
- 2. Importieren Sie das Projekt (.project) im Ordner EJBServer der Entwicklungsinstallation.
- 3. Nach dem Import der Projekte gibt es eine Reihe von Fehlern in Bezug auf Klassenpfadvariablen. Navigieren Sie zur Behebung dieser Fehler zu **Fenster -> Benutzervorgaben**, dann zu **Java -> Buildpfad -> Klassenpfadvariablen**, und definieren Sie die folgenden Variablen.
	- J2EE JAR JAR-Datei der Java EE-Implementierung. Im Fall von WebLogic Server können Sie die Datei wlfullclient.jar erstellen und J2EE\_JAR darauf verweisen lassen: Führen Sie das JarBuilder-Tool von WebLogic Server aus, indem Sie in das Verzeichnis server\lib wechseln (z. B. cd %WLS HOME%\lib) und mithilfe des Befehls **java** die Datei wlfullclient.jar erstellen (z. B. **java -jar wljarbuilder.jar**). Weitere Informationen zum JarBuilder-Tool von WebLogic Server finden Sie in der WebLogic Server-Produktdokumentation.
	- JAVAMAIL\_HOME Diese Variable sollte auf den Ordner mit den Dateien mail.jar und activation.jar der Java EE-Implementierung verweisen.

Der Server wird als Java-Prozess gestartet, der wiederum drei Threads startet:

- v tnameserv: Transient Name Server (tname-Server). Dieser Server vereinfacht einen JNDI-Suchservice für die Suche nach Ressource wie beispielsweise Java-Klassen.
- RMI-Server: Serveranwendungsprozess.
- v JMSLite: JMS-Messaging-Engine. Weitere Informationen zu JMSLite finden Sie im Handbuch *Workflow Reference Guide*.

Wählen Sie zum Starten des Servers unter EJBServer/ReferencedLibraries/ core.jar (Standardpaket) die Klasse StartServer und anschließend über die Schaltfläche **Ausführen als** die Option **Java-Anwendung** aus.

**VM-Argumente:** Mit der Option Ausführen-Konfigurationen können VM-Argumente für den Prozess verwaltet werden, z. B. zum Übergeben einer höheren Einstellung für den Heapspeicher -Xmx756M.

**Clientprojekt in Eclipse verwenden:** Das Clientprojekt muss zur Ausführung unter Tomcat importiert und konfiguriert werden.

- 1. Importieren Sie das Projekt (.project) im Ordner CuramCDEJ der Entwicklungsinstallation.
- 2. Importieren Sie das Projekt (.project) im Ordner webclient der Entwicklungsinstallation.
- 3. Klicken Sie nach dem Import der Projekte mit der rechten Maustaste auf das Projekt und wählen Sie **Eigenschaften** und im nächsten Dialogfeld **Tomcat** aus. Definieren Sie die folgenden Eigenschaften:
	- Kontextname: Sollte auf "/Curam" gesetzt werden
	- v Datei 'server.xml' kann aktualisiert werden: Ausgewählt
	- v Diesen Kontext als erneut ladbar markieren: Ausgewählt
	- Kontextprotokollfunktion an Eclipse-Konsole umleiten: Ausgewählt
	- v Als Stammverzeichnis der Anwendung zu definierendes Unterverzeichnis: Sollte auf 'WebContent' gesetzt werden.
- 4. Klicken Sie mit der rechten Maustaste erneut auf das Projekt und wählen Sie **Tomcat-Projekt**, **Kontextdefinition aktualisieren** aus. Daraufhin wird die Tomcat-Datei server.xml mit einem Eintrag für die Clientanwendung aktualisiert.

Das Sysdeo-Plug-in fügt in Eclipse eine Symbolleiste zum Starten und Stoppen von Tomcat ein. Nach dem Start steht die Clientanwendung über die folgende URL zur Verfügung: http://localhost:9080/Curam/AppController.do.

**Cúram Business Intelligence and Analytics-Viewer-Projekt in Eclipse verwenden:** In diesem Abschnitt werden Sie durch die Konfiguration der Eclipse-Umgebung für die Anzeige von Cúram Business Intelligence and Analytics-Inhalten geführt. Bei weiteren Fragen in diesem Zusammenhang lesen Sie die Informationen im Handbuch *BIRT Developers Guide*.

- 1. Importieren Sie das Projekt in Eclipse, indem Sie **Datei** > **Importieren...** aufrufen. Wählen Sie **Allgemein** > **Vorhandene Projekte in den Arbeitsbereich** aus und klicken Sie auf **Weiter**. Wählen Sie als Stammverzeichnis %CURAM\_DIR%\BIApp\CuramBIRTViewer aus und klicken Sie auf **Fertigstellen**.
- 2. Wählen Sie das Projekt CuramBIRTViewer in Eclipse aus. Öffnen Sie dann den Vorgabendialog, indem Sie **Fenster** > **Benutzervorgaben** auswählen, **Java** > **Compiler** erweitern und **Compiler-Konformitätsstufe** auf 1.5 setzen.
- 3. Wählen Sie das Projekt CuramBIRTViewer in Eclipse aus. Klicken Sie mit der rechten Maustaste und wählen Sie **Tomcat-Projekt** > **Kontextdefinition aktualisieren** aus.
- 4. Öffnen Sie den Vorgabendialog. Wählen Sie dazu **Fenster** > **Benutzervorgaben** aus und erweitern Sie **Tomcat** > **JVM-Einstellungen**. Wählen Sie für das Textfeld **Klassenpfad** die Schaltfläche **Verzeichnis** aus und geben Sie den vollständigen Pfad für %CURAM\_DIR%\EJBServer\project\properties an.
- 5. Wenn Sie lizenzierte Inhalte über die Registerkarte **Berichte** anzeigen (bei Nichtvorhandensein der Registerkarte **Berichte** können Sie diesen Abschnitt ignorieren), öffnen Sie den Vorgabendialog, indem Sie **Fenster** > **Benutzervorgaben** auswählen und **Tomcat** > **JVM-Einstellungen** erweitern. Wählen Sie für das Textfeld **Klassenpfad** die Schaltfläche **Verzeichnis** aus und geben Sie den vollständigen Pfad für %CURAM\_DIR%\Reporting\project\properties an. Weitere Informationen finden Sie im Handbuch *BIRT Developers Guide*.
- 6. Nun muss der gesamte Cúram Business Intelligence and Analytics-Inhalt für den BIRT-Viewer veröffentlicht werden. Führen Sie im Verzeichnis %CURAM\_DIR%\BIContent den Befehl **build client.birt** aus.
- 7. Starten Sie Tomcat und überprüfen Sie unter http://localhost:9080/ CuramBIRTViewer, ob der Viewer für Geschäftsaktivitäten geöffnet ist.

Bei Entwicklung neuer Cúram Business Intelligence and Analytics-Inhalte finden Sie im Handbuch *BIRT Developers Guide* weitere Informationen zur Konfiguration einer Entwicklungsumgebung.

**Eclipse zur Überprüfung der Konfigurationsartefakte mit Registerkarten verwenden:** Wenn Sie Eclipse so konfigurieren möchten, dass die Konfigurationsdateien mit Registerkarten mit dem korrekten Schema überprüft werden, öffnen Sie den Eclipse-Dialog **Benutzervorgaben**, indem Sie **Fenster** > **Benutzervorgaben** auswählen und die folgenden Schritte ausführen:

- v Wählen Sie **XML** > **XML-Katalog** aus.
- v Klicken Sie auf **Hinzufügen**, um einen neuen Eintrag hinzuzufügen.
- v Verweisen Sie bei der **Position** auf die Schemadatei (z. B. tab.xsd) im Verzeichnis %CURAMSDEJ%\lib.
- Übernehmen Sie für die restlichen Einstellungen die Standardwerte und klicken Sie auf **OK**.
- <span id="page-31-0"></span>v Wiederholen Sie diese Schritte für jede Schemadatei der Konfigurationsartefakte mit Registerkarten. Eine vollständige Liste der Schemadateien finden Sie im Handbuch *Cúram Client Developer's Guide*. Klicken Sie auf **OK**, um das Dialogfeld **XML-Katalog** zu verlassen.
- v Wählen Sie **Allgemein** > **Editoren** > **Dateizuordnungen** aus.
- v Klicken Sie auf **Hinzufügen**, um einen neuen Eintrag hinzuzufügen: \*.tab.
- Wählen Sie den neuen Eintrag \*.tab aus und verwenden Sie die Schaltfläche **Hinzufügen**, um den XML-Editor als **Zugeordneten Editor** hinzuzufügen.
- v Wiederholen Sie diese Schritte für alle Dateierweiterungen für Konfigurationsartefakte mit Registerkarten. Eine vollständige Liste der Erweiterungen finden Sie im Handbuch *Cúram Client Developer's Guide*.
- v Wählen Sie **Allgemein** > **Inhaltstypen** aus.
- v Erweitern Sie **Text** und wählen Sie **XML** aus.
- v Klicken Sie auf **Hinzufügen**, um eine Dateizuordnung für XML-Inhalt einzugeben und klicken Sie auf **OK**. Wiederholen Sie diese Schritte für jede Dateierweiterung.
- v Klicken Sie auf **OK**, um die Änderungen an den Benutzervorgaben zu speichern.

**Standardcodierung für Textdateien:** Eclipse bietet die Möglichkeit, die Standardcodierung für Textdateien auf Projektebene festzulegen. Die Änderung der Standardeinstellung wird derzeit für IBM Cúram Social Program Management-Projekte in Eclipse *nicht unterstützt*. Sie haben aber die Möglichkeit, Dateien in verschiedenen Codierungen dateiweise zu speichern. Informationen zur Dateicodierung finden Sie im Handbuch *Cúram Server Developer's Guide* und im Handbuch *Cúram Web Client Reference Manual*.

# **Rational Application Developer**

### **Übersicht**

In diesem Abschnitt werden die erforderlichen Schritte zur Konfiguration einer Maschine für die Entwicklung einer Anwendung in IBM Rational Application Developer beschrieben.

#### **Unterstützte Versionen**

Informationen darüber, welche Version von Rational Application Developer installiert werden muss, finden Sie im Dokument *Cúram Supported Prerequisites*.

### **Installation**

Führen Sie eine Standardinstallation von Rational Application Developer durch.

#### **Nach der Installation**

### **Konfiguration:**

**Informationen zu diesem Vorgang**

Die folgenden Schritte müssen nach der Installation ausgeführt werden, um sicherzustellen, dass Rational Application Developer mit der Anwendung verwendet werden kann.

Legen Sie die folgenden Rational Application Developer-Benutzervorgaben fest:

#### **Vorgehensweise**

1. Build automatisch inaktivieren: Rufen Sie **Projekt -> Automatisch builden** auf und nehmen Sie die Auswahl dieser Option zurück.

- 2. Prüfung inaktivieren: Wählen Sie **Fenster -> Benutzervorgaben -> Prüfung** aus und klicken Sie auf die Schaltfläche 'Alle inaktivieren'. Klicken Sie dann auf OK.
- 3. Wählen Sie **Fenster -> Benutzervorgaben** und dann **Java -> Installierte JREs** aus und setzen Sie die installierte JRE auf 'Websphere v7.0 JRE'.
- 4. Legen Sie mithilfe der Optionen **Fenster -> Benutzervorgaben -> Workbench -> Dateizuordnungen** die folgenden Dateizuordnungen fest:
	- Fügen Sie \*.uim zu den Dateitypen hinzu.
	- v Fügen Sie den XML-Editor als zugeordneten Editor für \*.uim hinzu.
- 5. Fügen Sie das Schema zum XML-Katalog hinzu. Wählen Sie unter **Fenster -> Benutzervorgaben** die Optionen **Web und XML -> XML-Katalog** und anschließend "Vom Benutzer angegebene Einträge" aus. Klicken Sie auf **Hinzufügen** und legen Sie die folgenden Werte fest:
	- v Position: <CuramCDEJ>/lib/curam/xml/schema/uim.xsd
	- Schlüsseltyp: Schemaposition
	- v Schlüsseldatei: //Curam/UIMSchema.xsd

#### **Ergebnisse**

**Aktualisierung auf Bootklassenpfad:** Bei Verwendung von IBM WebSphere Java SDK sollten die folgenden XML-API-JAR-Dateien (im Lieferumfang von SDEJ enthalten) zum Bootklassenpfad hinzugefügt werden:

- %CURAMSDEJ%\lib\xalan-2.7.1.jar
- %CURAMSDEJ%\lib\serializer-2.7.1.jar
- %CURAMSDEJ%\lib\xerces-2.9.1.jar

Der Bootklassenpfad kann als JVM-Klassenpfad definiert werden. Beispiel:

-Xbootclasspath/p: %CURAMSDEJ%\lib\xalan-2.7.1.jar; %CURAMSDEJ%\lib\ serializer-2.7.1.jar;%CURAMSDEJ%\lib\xerces-2.9.1.jar

**Serverprojekt in Rational Application Developer verwenden:** Das EJBServer-Serverprojekt und das CuramSDEJ-Projekt müssen zur Verwendung in Rational Application Developer importiert und konfiguriert werden.

- 1. Importieren Sie das Projekt (.project) im Ordner CuramSDEJ der Entwicklungsinstallation.
- 2. Importieren Sie das Projekt (.project) im Ordner EJBServer der Entwicklungsinstallation.

**Clientprojekt in Rational Application Developer verwenden:** Das webclient-Clientprojekt muss zur Ausführung des eingebetteten WebSphere-Servers importiert und konfiguriert werden.

- 1. Dekomprimieren Sie die Datei %CURAM\_DIR%\CURAMCDEJ\doc\RAD\RAD.zip im Verzeichnis %CURAM\_DIR% (Basisverzeichnis des Projekts). Überschreiben Sie die vorhandenen Dateien, falls Sie dazu aufgefordert werden. Diese Standarddateien können nur mit Rational Application Developer verwendet werden.
- 2. Fügen Sie zur Datei %CURAM\_DIR%\webclient\.classpath Folgendes hinzu:

<classpathentry kind="con" path="org.eclipse.jst.server.core.container/ com.ibm.ws.ast.st.runtime.runtimeTarget.v70/was.base.v7"> <attributes> <attribute name="owner.project.facets" value="jst.web"/> </attributes> </classpathentry> <classpathentry kind="con" path="org.eclipse.jst.j2ee.internal.web.container"/> <classpathentry kind="con" path="org.eclipse.jst.j2ee.internal.module.container"/>

#### 3. Fügen Sie zur Datei %CURAM\_DIR%\webclient\.project Folgendes hinzu, um die aktuellen buildSpec- und natures-Knoten zu ersetzen:

<buildSpec> <buildCommand> <name>org.eclipse.wst.jsdt.core.javascriptValidator</name> <arguments> </arguments> </buildCommand> <buildCommand> <name>org.eclipse.jdt.core.javabuilder</name> <arguments> </arguments> </buildCommand> <buildCommand> <name>org.eclipse.wst.common.project.facet.core.builder</name> <arguments> </arguments> </buildCommand> <buildCommand> <name>org.eclipse.wst.validation.validationbuilder</name> <arguments> </arguments> </buildCommand> </buildSpec> <natures> <nature> org.eclipse.jem.workbench.JavaEMFNature </nature> <nature> org.eclipse.wst.common.modulecore.ModuleCoreNature </nature> <nature> org.eclipse.wst.common.project.facet.core.nature </nature> <nature>org.eclipse.jdt.core.javanature</nature> <nature>org.eclipse.wst.jsdt.core.jsNature</nature> </natures>

- 4. Importieren Sie das Projekt (.project) im Ordner CuramCDEJ der Entwicklungsinstallation.
- 5. Importieren Sie das Projekt (.project) im Ordner webclient der Entwicklungsinstallation.
	- v Erstellen Sie gegebenenfalls das Verzeichnis webclient\work analog zum erforderlichen Quellenverzeichnis im Projektklassenpfad.
- 6. Importieren Sie das Projekt (.project) im Ordner CuramEAR der Entwicklungsinstallation.

**Anwendung in Rational Application Developer ausführen:** Zur Ausführung von IBM Cúram Social Program Management in Rational Application Developer müssen die relevanten Server gestartet werden. Führen Sie in Rational Application Developer die folgenden Schritte aus:

- 1. Der Server wird durch Ausführung der Klasse 'StartServer' als RMI-Anwendung gestartet. Wählen Sie unter EJBServer/ReferencedLibraries/core.jar (Standardpaket) die Klasse StartServer und anschließend über die Schaltfläche **Ausführen** die Option **Als Anwendung ausführen** aus.
- 2. Aktivieren Sie die Serveransicht, indem Sie zu **Fenster -> Ansicht anzeigen -> Andere -> Server -> Server** navigieren.
- 3. Fügen Sie CuramEAR zu **WebSphere Application Server** hinzu und starten Sie den Server. Klicken Sie dazu mit der rechten Maustaste auf **Websphere Server v7.0** und klicken Sie dann auf die Option zum Hinzufügen und Entfernen von Projekten. Verschieben Sie **CuramEAR** aus **Verfügbare Projekte** in **Konfigurierte Projekte**. Klicken Sie dann auf **Fertigstellen**. **Websphere v7.0 Server** und CuramEAR sollten nun den Status 'Gestartet' aufweisen und der Status von **Websphere v7.0 Server** sollte synchronisiert werden.
- 4. Wählen Sie unter EJBServer/ReferencedLibraries/core.jar (Standardpaket) in Ihrem Projekt die Klasse RMILoginClient und anschließend über die Schaltfläche **Ausführen** die Option **Als Anwendung ausführen** aus.
- 5. Die Anwendung kann nun verwendet werden. Die Anmeldung erfolgt über die folgende URL: http://localhost:9081/Curam/AppController.do

# <span id="page-36-0"></span>**Bemerkungen**

Die vorliegenden Informationen wurden für Produkte und Services entwickelt, die auf dem deutschen Markt angeboten werden. Möglicherweise bietet IBM die in dieser Dokumentation beschriebenen Produkte, Services oder Funktionen in anderen Ländern nicht an. Informationen über die gegenwärtig im jeweiligen Land verfügbaren Produkte und Services sind beim zuständigen IBM Ansprechpartner erhältlich. Hinweise auf IBM-Lizenzprogramme oder andere IBM Produkte bedeuten nicht, dass nur Programme, Produkte oder Services von IBM verwendet werden können. Anstelle der IBM Produkte, Programme oder Services können auch andere, ihnen äquivalente Produkte, Programme oder Services verwendet werden, solange diese keine gewerblichen oder anderen Schutzrechte von IBM verletzen. Die Verantwortung für den Betrieb von Produkten, Programmen und Services anderer Anbieter liegt beim Kunden. Für die in diesem Handbuch beschriebenen Erzeugnisse und Verfahren kann es IBM Patente oder Patentanmeldungen geben. Mit der Auslieferung dieses Handbuchs ist keine Lizenzierung dieser Patente verbunden. Lizenzanforderungen sind schriftlich an folgende Adresse zu richten (Anfragen an diese Adresse müssen auf Englisch formuliert werden):

IBM Director of Licensing

IBM Europe, Middle East & Africa

Tour Descartes

2, avenue Gambetta

92066 Paris La Defense

France

Trotz sorgfältiger Bearbeitung können technische Ungenauigkeiten oder Druckfehler in dieser Veröffentlichung nicht ausgeschlossen werden.

Die hier enthaltenen Informationen werden in regelmäßigen Zeitabständen aktualisiert und als Neuausgabe veröffentlicht. IBM kann ohne weitere Mitteilung jederzeit Verbesserungen und/oder Änderungen an den in dieser Veröffentlichung beschriebenen Produkten und/oder Programmen vornehmen. Verweise in diesen Informationen auf Websites anderer Anbieter werden lediglich als Service für den Kunden bereitgestellt und stellen keinerlei Billigung des Inhalts dieser Websites dar.

Das über diese Websites verfügbare Material ist nicht Bestandteil des Materials für dieses IBM Produkt. Die Verwendung dieser Websites geschieht auf eigene Verantwortung.

Werden an IBM Informationen eingesandt, können diese beliebig verwendet werden, ohne dass eine Verpflichtung gegenüber dem Einsender entsteht. Lizenznehmer des Programms, die Informationen zu diesem Produkt wünschen mit der Zielsetzung: (i) den Austausch von Informationen zwischen unabhängig voneinander erstellten Programmen und anderen Programmen (einschließlich des vorliegenden Programms) sowie (ii) die gemeinsame Nutzung der ausgetauschten Informationen zu ermöglichen, wenden sich an folgende Adresse:

IBM Corporation

Dept F6, Bldg 1

294 Route 100

Somers NY 10589-3216

U.S.A.

Die Bereitstellung dieser Informationen kann unter Umständen von bestimmten Bedingungen - in einigen Fällen auch von der Zahlung einer Gebühr - abhängig sein.

Die Bereitstellung des in diesem Dokument beschriebenen Lizenzprogramms sowie des zugehörigen Lizenzmaterials erfolgt auf der Basis der IBM Rahmenvereinbarung bzw. der Allgemeinen Geschäftsbedingungen von IBM, der IBM Internationalen Nutzungsbedingungen für Programmpakete oder einer äquivalenten Vereinbarung.

Alle in diesem Dokument enthaltenen Leistungsdaten stammen aus einer kontrollierten Umgebung. Die Ergebnisse, die in anderen Betriebsumgebungen erzielt werden, können daher erheblich von den hier erzielten Ergebnissen abweichen. Einige Daten stammen möglicherweise von Systemen, deren Entwicklung noch nicht abgeschlossen ist. Eine Gewährleistung, dass diese Daten auch in allgemein verfügbaren Systemen erzielt werden, kann nicht gegeben werden. Darüber hinaus wurden einige Daten unter Umständen durch Extrapolation berechnet. Die tatsächlichen Ergebnisse können davon abweichen. Benutzer dieses Dokuments sollten die entsprechenden Daten in ihrer spezifischen Umgebung prüfen.

Alle Informationen zu Produkten anderer Anbieter stammen von den Anbietern der aufgeführten Produkte, deren veröffentlichten Ankündigungen oder anderen allgemein verfügbaren Quellen.

IBM hat diese Produkte nicht getestet und kann daher keine Aussagen zu Leistung, Kompatibilität oder anderen Merkmalen machen. Fragen zu den Leistungsmerkmalen von Produkten anderer Anbieter sind an den jeweiligen Anbieter zu richten.

Aussagen über Pläne und Absichten von IBM unterliegen Änderungen oder können zurückgenommen werden und repräsentieren nur die Ziele von IBM.

Alle von IBM angegebenen Preise sind empfohlene Richtpreise und können jederzeit ohne weitere Mitteilung geändert werden. Händlerpreise können u. U. von den hier genannten Preisen abweichen.

Diese Veröffentlichung dient nur zu Planungszwecken. Die in dieser Veröffentlichung enthaltenen Informationen können geändert werden, bevor die beschriebenen Produkte verfügbar sind.

Diese Veröffentlichung enthält Beispiele für Daten und Berichte des alltäglichen Geschäftsablaufs. Sie sollen nur die Funktionen des Lizenzprogramms illustrieren und können Namen von Personen, Firmen, Marken oder Produkten enthalten. Alle diese Namen sind frei erfunden; Ähnlichkeiten mit tatsächlichen Namen und Adressen sind rein zufällig.

#### <span id="page-38-0"></span>COPYRIGHTLIZENZ:

Diese Veröffentlichung enthält Musteranwendungsprogramme, die in Quellensprache geschrieben sind und Programmiertechniken in verschiedenen Betriebsumgebungen veranschaulichen. Sie dürfen diese Musterprogramme kostenlos kopieren, ändern und verteilen, wenn dies zu dem Zweck geschieht, Anwendungsprogramme zu entwickeln, zu verwenden, zu vermarkten oder zu verteilen, die mit der Anwendungsprogrammierschnittstelle für die Betriebsumgebung konform sind, für die diese Musterprogramme geschrieben werden. Diese Beispiele wurden nicht unter allen denkbaren Bedingungen getestet. IBM kann daher die Zuverlässigkeit, Wartungsfreundlichkeit oder Funktion dieser Programm nicht garantieren oder implizieren. Die Beispielprogramme werden ohne Wartung (auf "as-is"-Basis) und ohne jegliche Gewährleistung zur Verfügung gestellt. IBM übernimmt keine Haftung für Schäden, die durch Ihre Verwendung der Musterprogramme entstehen.

Kopien oder Teile der Musterprogramme bzw. daraus abgeleiteter Code müssen folgenden Copyrightvermerk beinhalten:

© (Name Ihres Unternehmens) (Jahr). Teile des vorliegenden Codes wurden aus Musterprogrammen der IBM Corp. abgeleitet.

© Copyright IBM Corp. \_Jahreszahl oder Jahreszahlen eingeben\_. Alle Rechte vorbehalten.

Wird dieses Buch als Softcopy (Book) angezeigt, erscheinen keine Fotografien oder Farbabbildungen.

# **Hinweise zur Datenschutzrichtlinie**

IBM Softwareprodukte, einschließlich Software as a Service-Lösungen ("Softwareangebote"), können Cookies oder andere Technologien verwenden, um Informationen zur Produktnutzung zu erfassen, die Endbenutzererfahrung zu verbessern und Interaktionen mit dem Endbenutzer anzupassen oder zu anderen Zwecken. In vielen Fällen werden von den Softwareangeboten keine personenbezogenen Daten erfasst. Einige der IBM Softwareangebote können Sie jedoch bei der Erfassung personenbezogener Daten unterstützen. Wenn dieses Softwareangebot Cookies zur Erfassung personenbezogener Daten verwendet, sind nachfolgend nähere Informationen über die Verwendung von Cookies durch dieses Angebot zu finden.

Je nachdem, welche Konfigurationen implementiert wurden, ist es möglich, dass dieses Softwareangebot Sitzungscookies und persistente Cookies zum Erfassen der Namen, Benutzernamen, Kennwörter, Profilnamen oder anderer personenbezogener Daten einzelner Benutzer für die Sitzungsverwaltung, Authentifizierung, Single-Sign-on-Konfiguration oder für einen besseren Bedienungskomfort und/oder andere Zwecke der Nutzungsverfolgung bzw. funktionale Einsatzmöglichkeiten. Diese Cookies oder ähnliche Technologien können nicht inaktiviert werden.

Wenn die für dieses Softwareangebot genutzten Konfigurationen Sie als Kunde in die Lage versetzen, personenbezogene Daten von Endbenutzern über Cookies und andere Technologien zu erfassen, müssen Sie sich zu allen gesetzlichen Bestimmungen in Bezug auf eine solche Datenerfassung, einschließlich aller Mitteilungspflichten und Zustimmungsanforderungen, rechtlich beraten lassen.

Weitere Informationen zur Nutzung verschiedener Technologien, einschließlich Cookies, für diese Zwecke finden Sie in der "IBM Online-Datenschutzerklärung, Schwerpunkte" unter<http://www.ibm.com/privacy> und in der "IBM Online-Datenschutzerklärung" unter<http://www.ibm.com/privacy/details> im Abschnitt "Cookies, Web-Beacons und sonstige Technologien" und unter "IBM Software Products and Software-as-a-Service Privacy Privacy Statement" unter http://www.ibm.com/software/info/product-privacy.

# <span id="page-39-0"></span>**Marken**

IBM, das IBM Logo und ibm.com sind eingetragene Marken der International Business Machines Corporation in den USA und/oder anderen Ländern. Weitere Produkt- und Servicenamen können Marken von IBM oder anderen Unternehmen sein. Eine aktuelle Liste der IBM Marken finden Sie auf der Website "Copyright and trademark information" unter [http://www.ibm.com/legal/us/en/](http://www.ibm.com/legal/us/en/copytrade.shtml) [copytrade.shtml.](http://www.ibm.com/legal/us/en/copytrade.shtml)

Apache ist eine Marke von Apache Software Foundation.

BIRT ist eine eingetragene Marke der Eclipse Foundation.

Microsoft, Windows und Word sind eingetragene Marken der Microsoft Corporation in den USA und/oder anderen Ländern.

UNIX ist eine eingetragene Marke von The Open Group in den USA und anderen Ländern.

Oracle, WebLogic Server, Java und alle auf Java basierenden Marken und Logos sind eingetragene Marken der Oracle Corporation und/oder ihrer verbundenen Unternehmen.

Sonstige Namen können Marken der jeweiligen Rechtsinhaber sein. Weitere Firmen-, Produkt- und Servicenamen können Marken oder Servicemarken anderer Unternehmen sein.

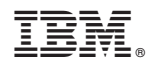

Gedruckt in Deutschland